### http://www.glucose-clamp.com/yale/index.html

#### メニュー

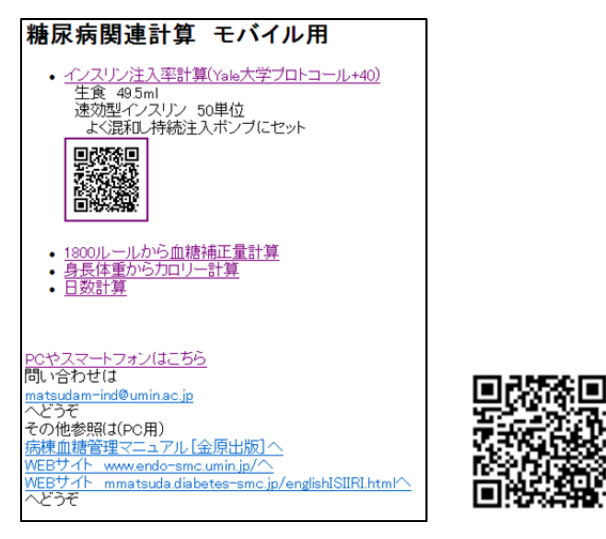

右の QR コードで携帯電話などからでも OK です。 インスリン調節プロトコール 特徴は、

- 1)血糖目標値が 140-180mg/dl としている。
- 2)ブドウ糖注入率変化も考慮可能である。
- 3)ユーティリティ付

4つのプログラムが選択可能です。

●インスリン注入率計算(Yale 大学プロトコール+40) 後で詳しい説明を記載します。

# ユーティリティ

●1800 ルールから血糖補正量計算 (血糖補正目的のインスリン追加量を計算)

- ●身長体重からカロリー計算 (糖尿病患者のカロリー設定)
- ●日数計算
	- (外来で次回来院日を調べる)

この3つは明らかですので、実際に操作してみてく ださい。計算をクリックすると結果が出ます。

## インスリン調節プロトコール

●インスリン注入率計算(Yale 大学プロトコール+40) 右のような選択がでます。

インスリン注入ポンプ 50mL シリンジ中 生食 49.5ml 速効型インスリン 50 単位 よく混和 輸液にブドウ糖を

含むものもポンプで

このような条件でインスリン注入率を血糖の変化 をみながら決定します。基本的には Yale 大学プロト コールで血糖ターゲットを 100-140mg/dl でなく 140-180mg/dl にしたものです。

設定で 100-140mg/dl にすることも可能です。

 同じ患者について何度も入力し、前回入力の記録 が残るとその時だけ入力すればよいので、そのよう 設計されています。

#### 使用法

患者の ID が登録されていないことを確認し、それ 以後はその ID で 2 回以降は登録します。

ID は半角の数値が便利です。

入力した後で、設定を変更したり入力ミスの削除を することも可能です。以下の3つの選択肢を用いま す。

○初回 ID 確認

○2回以降

ID データチェック(削除)

▼ インスリン注入率

メニューヘ

データベース使用 ○初回ID確認 ○2回以降 IDデータチェック(削除)

その他のツール 単回入力 輸液無視: 入力 ブドウ糖注入率計算: 入力 インスリン注入ボンブ 50ml シリンジ中 牛食 49.5ml 速効型インスリン 50単位 よく混和 輸液にブドウ糖を 会むものもポンプで

使用方法(pdf)

2010年のADAガイドラインにより 血糖目標を140-180mg/dlに変更

SMC Endo. & Diabetes

このファイルは 使用方法(pdf)で見れます。

## 実際の使用例

施設は 埼玉医科大学総合医療センター ID に $1$ を入れてみると既にデータがあります。 使ってみてください。

## ○初回 ID 確認

施設は 埼玉医科大学総合医療センター ID に 3 を入れた場合 (他に空いている ID で試してもよいです。)

▼ ID存在チェック YaleブロトコールTOPへ 操作者 埼医大SMC医 ▼ ◎以下数値は半角 患者番号や 名前【識別】

 $\overline{\mathbf{3}}$ ■ ■ ■ ■ ■ ■ ■

開じる

機種により表示や機能に制限あり アルゴリズム: Diabetes Care 27:461,2004改編 金原出版:病棟血糖管理マニュアル ブドウ糖輸液に変化のある場合は調 節が必要 入力内容は記録されます

SMC Endo. & Diabetes

ID 確認へ をクリックします。

施設: 埼医大SMC医 患者識別:3 IDは未使用です 患者データ入力へ

#### 「患者データ入力

YaleブロトコールTOPへ メニューヘ 開じる

アルゴリズム:<br>Disbetes Care 27:461,2004<br>金原出版:病棟血糖管理マニュアル<br>入力内容は記録されます<br>SMD Endo.and Disbetes

ID が未使用だと分かります。 そうでなければ Yale プロトコール TOP へ

# 既に使用されている ID は使っていけません。

患者データ入力 をクリックします。

以下 患者基礎データを入力します。

#### ◆ 初回入力

YaleブロトコールTOPへ

操作者 施設 埼医大SMC医

◎以下数値は半角 患者番号や 名前[識別]  $\Omega$ 年齢45 歳 性別 ◎男 ◎女 身長 168  $\mathbf{cm}$ 体重 62 kg 今回時刻(24時間) 時 56  $11$ 分 今回血糖:PG 356  $mg/dl$ 状況 ◎ 通常 ◎ 心臓手術後

アドバイスへ

「閉じる」

機種により表示や機能に制限あり アルゴリズム: Diabetes Care 27:461,2004改編 金原出版:病棟血糖管理マニュアル 年齢、性別、身長、体重はブドウ糖輸 液に変化のある場合に必要。最初は なくても可だが、ブドウ糖液入り点滴 に変化のある場合に必要となる。 入力内容は記録されます

SMC Endo. & Diabetes

アドバイスへ をクリックします。

施設 埼医大SMC医 患者識別:3 年齢 45歳 男 身長 168cm 体重 62kg BM 21.9kg/m2 開始時刻 11時 56分 PG 356mg/dl

インスリン注入率 1.7U/hr

通常測定 1 時間後 message sent!

次回測定は1時間後か処置時はそれ 以前です。延ばす場合はアルゴリズ ム参照 メニュー

開じる

アルゴリズム:<br>Diabetes Care 27:461,2004<br>金原出版: :病棟血糖管理マニュアル<br>入力内容は記録されます<br>SMD Endo.and Diabetes

メニューへ でメニューに戻ります。

## ○2回以降

▼ ID入力チェック YaleブロトコールTOPへ 操作者 埼医大SMC医 ▼ ◎以下数値は半角 患者番号や 名前[識別]  $\overline{\mathbf{3}}$ **D確認へ** 閉じる 機種により表示や機能に制限あり アルゴリズム: Diabetes Care 27:461,2004改編 金原出版:病棟血糖管理マニュアル ブドウ糖輸液に変化のある場合は調 節が必要 入力内容は記録されます SMC Endo. & Diabetes ID 確認へ をクリックします。 施設: 埼医大SMC医 患者識別: 3 >45yo M 168cm 62kg 1 2011/03/19 (Sat) 12:07:50  $P$ GIIR0 11:56 PG 356 IIR 1.78 入力 最初から初回入力へ YaleプロトコールTOPへ メニューヘ 閉じる アルゴリズム:<br>Disbetes Care 27:461,2004<br>金原出版: 病棟血糖管理マニュアル<br>入力内容は記録されます<br>SMD Endo. and Disbetes 既に1回入力されたことが分かります。 体重の後の1は男性を示します。 入力 をクリックします。

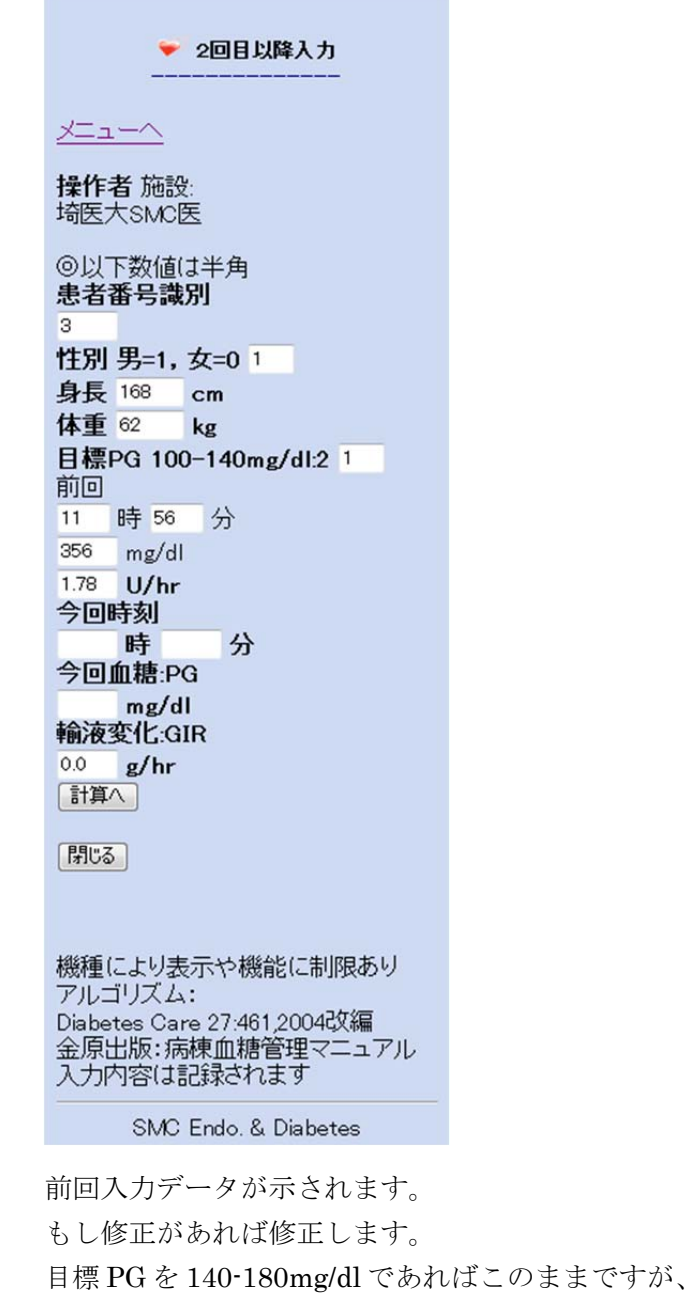

100-140mg/dl にする場合は 2 を入力します。

前回  $11$ 時56 分 356 mg/dl  $1.7$  $U/hr$ 今回時刻 時 15 13 分 今回血糖:PG  $225$  mg/dl 輸液変化:GIR  $g/hr$ 0.0 計算へ

今回データを入力します。 ブドウ糖の注入率に変化があれば入力します。

計算へ をクリックします。

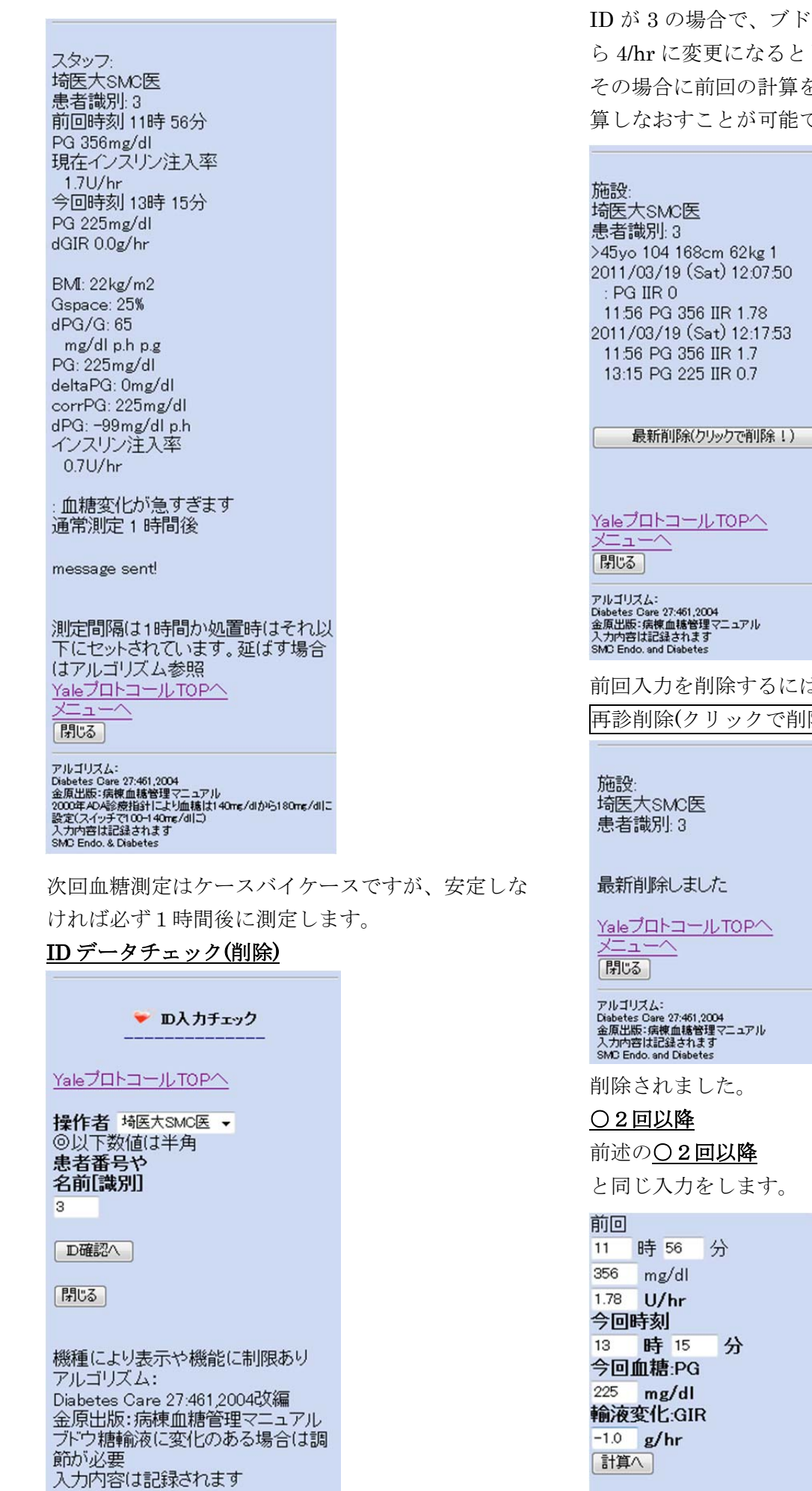

SMC Endo. & Diabetes

ID が 3 の場合で、ブドウ糖入り輸液が時間 5/hr か ら 4/hr に変更になるとします その場合に前回の計算を削除して入力しなおし、計 算しなおすことが可能です。

前回入力を削除するには、

再診削除(クリックで削除!) をクリックします。

閉じる

輸液の変化を -1 g/hr とします。 計算へ をクリックします。

埼医大SMC医 患者識別: 3 前回時刻 11時 56分 PG 356mg/dl 現在インスリン注入率 1.78U/hr 今回時刻 13時 15分 PG 225mg/dl dGIR-1.0g/hr BM: 22kg/m2 Gspace: 25%  $dPG/G: 65$ mg/dl p.h p.g PG: 225mg/dl deltaPG: -64.5mg/dl corrPG: 160mg/dl dPG: -99mg/dl p.h インスリン注入率 0.78U/hr :血糖変化が急すぎます 通常測定 1 時間後

スタッフ

message sent!

測定間隔は1時間か処置時はそれ以 下にセットされています。延ばす場合 はアルゴリズム参照 YaleブロトコールTOP^  $-$ |開じる|

アルゴリズム:<br>Diabetes Care 27:461,2004<br>金原出版: 病療血糖管理マニュアル<br>設定(スイッチで)00-140mg/dllまり<br>設定(スイッチで)10-140mg/dllこ)<br>入力内容は記録されます<br>入力内容は記録されます<br>SMD Endo. & Diabetes

#### その他の注意

血糖変化は1分に1mg/dl 程度が妥当です。それ以 上であると:血糖変化が急すぎます と注意が出ま す。その場合には1時間後には血糖確認が必要です。 また、アドバイスされたインスリン注入率よりも少 な目の量を使用します。

一度血糖が低下しすぎる場合などにはインスリン注 入率が0になりますが、その場合に血糖が上昇して いれば、1つ前のインスリン注入率の記録から前の インスリン注入率から計算しなおすことがあります。 血糖の上昇しすぎやインスリン注入率が多い場合に は注意が出ます。

このプログラムはインターネットから使用しますが、 携帯電話などの病院内の使用が認められる方向です ので今後は病院内でも使い易くなるはずです。3G の携帯でもポンプなどの機器からは十分離して使っ

てください。

またパソコンを LAN などからインターネットアク セスする場合にはこのような問題はありませんが、 インターネットにアクセスできず単独のパソコンな どで使用する場合には WEB 閲覧ソフトと PHP5 が インストールされこのプログラム自体がインストー ルされる必要があります。

このプログラムは医療従事者の個々の責任で補助的 に用いてください。

2011 年 3 月 15 日 埼玉医科大学総合医療センター 内分泌・糖尿病内科 松田昌文 連絡先: matsudam-ind@umin.ac.jp